# Northwestern

**INFORMATION TECHNOLOGY** 

## **NUPlans**

### **NUPlans Forecasting Overview**

#### **Overview**

Course Number FMS716 Last Updated By: MAC

Subject Area Budgeting/Forecasting Creation Date: January 28, 2016 Last Updated: February 18, 2016

NEED HELP? Contact IT Support Center 847-491-4357 (1-HELP) • [consultant@northwestern.edu](mailto:consultant@northwestern.edu) © 2016 Northwestern University

# **Table of Contents**

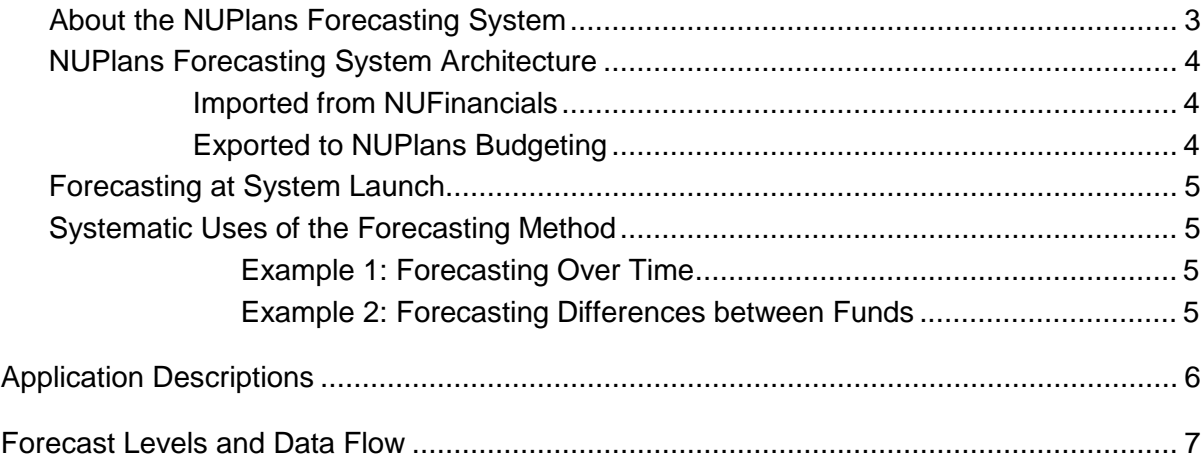

# **About Forecasting**

Forecasts that you prepare for your budget group and Prep Files are aggregated in NUPlans Forecasting and made accessible to Department Administrators, Area Finance Offices, and the Office of Budget and Planning.

At a University level, information that you provide is analyzed and compiled in reports to the Northwestern University Trustee Executive and Finance Committees.

At all levels inside the University, forecasting can enhance budgeting and planning:

- Forecasts during the year can inform next year's budget.
- Forecasts can surface changes in plans and improve our response to changes.
- Forecasts enable you to differentiate performance-related financial activity in NUFinancials from financial activity related to fund balances.
- Surpluses and deficits may lead to decisions related to the use or buildup of fund balance.
	- Surpluses may lead to investments in capital projects and endowment principals.
	- **Performance deficits may require a use of fund balance to cover expenses.**

### **About the NUPlans Forecasting System**

NUPlans facilitates forecasting with a default forecasting method called "Use Budget." The method assumes that the budgeted amount may be the best forecast in many cases. That assumption enables you to focus on exceptions and on changes in plans since the budget was approved.

Prep File users within each Area may (1) change the system default method with a preferred method, per Prep File, per forecasting period, and (2) preload methods, per budget grouping, per level, and per fund, to give forecasters a head start. Given the system default and the ability of your area to define preferences, the calendar below can be customized to facilitate area-specific goals.

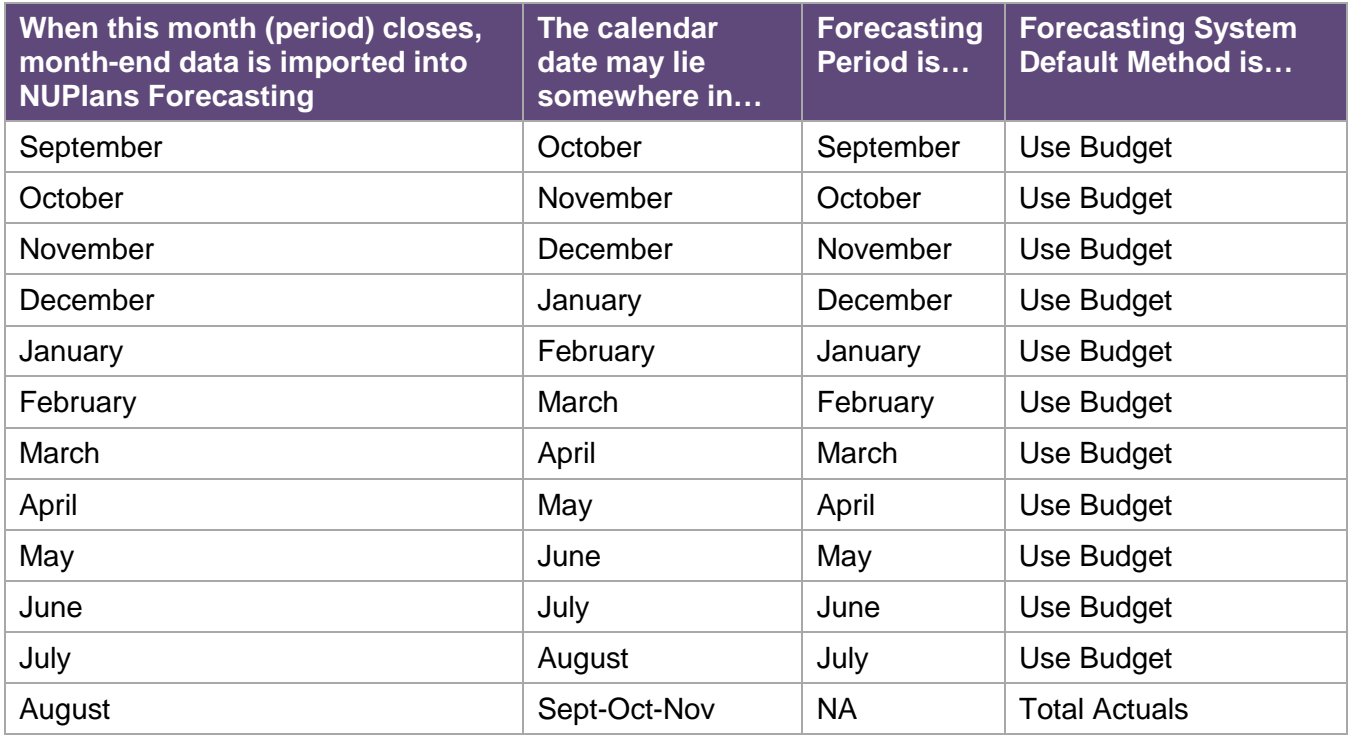

A forecast is a projection of actuals that will be received and spent through year-end. Therefore, the forecast equals total actuals at year-end.

### **NUPlans Forecasting System Architecture**

NUPlans Forecasting connects forecasters to the University budget hierarchy and to the budget groupings (groups of chart strings) for which they are responsible.

As each accounting period closes throughout the year, NUPlans imports the budget and actuals (posted transactions and encumbrances) from NUFinancials and opens a new forecasting period.

Each forecasting period is named after the previous closed month. Therefore, the work of forecasting on any calendar date references the previous closed accounting period and looks forward through the end of the year. For example, on any calendar date in February, the forecasting period is January. The forecasting period changes to February when the February accounting period is closed.

#### **Imported from NUFinancials**

The diagram below focuses on NUPlans Forecasting and the primary inputs and outputs.

From NUFinancials, NUPlans Forecasting receives historical actuals back to 2009. Though only two years of history are displayed in the default layout, the prior years are available to view. On a monthly basis, NUPlans receives the current year budget (original, recurring, and non-recurring adjustments) and month end total actuals – year to date (YTD) transactions and encumbrances.

#### **Exported to NUPlans Budgeting**

On a nightly basis during the budget preparation season, NUPlans Forecasting exports the Total Forecast to NUPlans Budgeting.

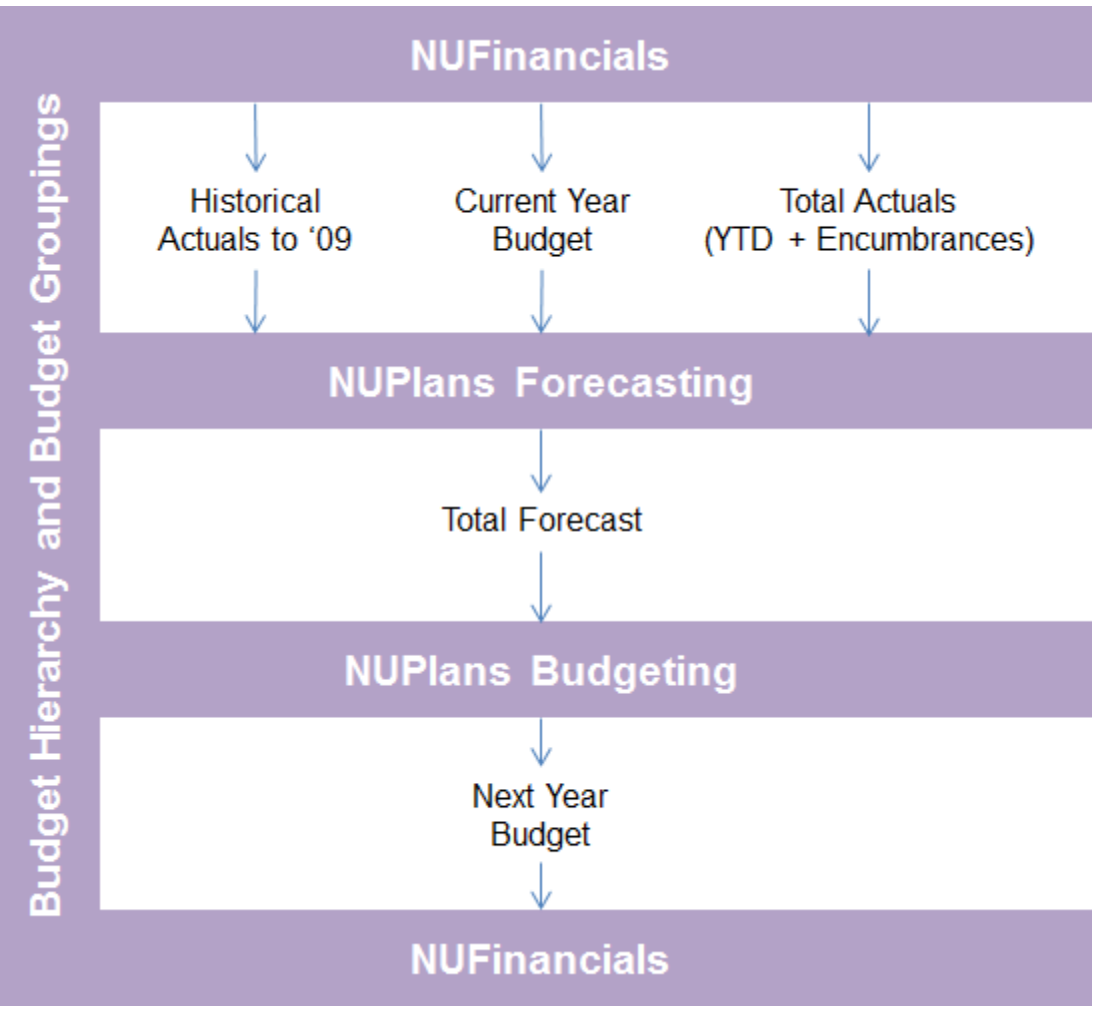

### **Forecasting at System Launch**

At system launch in March of 2014, there was no prior forecast in NUPlans.

Therefore, in the February forecasting period, end users see zero (0) in the Previous Forecast column of NUPlans. In prior forecasting periods, "No Forecast Default" appears in the Default Source column.

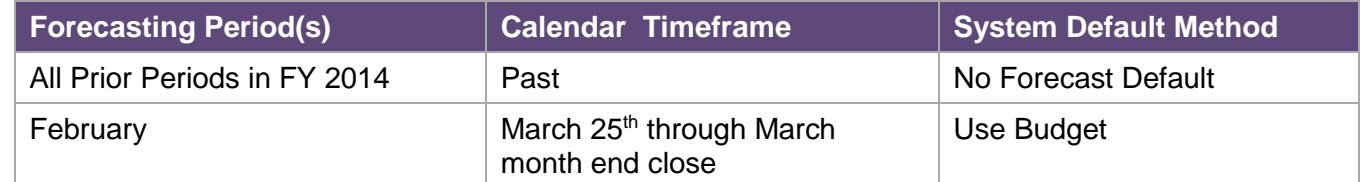

### **Systematic Uses of the Forecasting Method**

Area Prep File Managers have area-wide control over two columns in NUPlans Forecasting: the Default Source column and the Method column. Below are two examples that illustrate how the control can be used to maximize productivity over time and between funds.

#### **Example 1: Forecasting Over Time**

Though forecasting periods are monthly, the frequency of forecasting may vary between areas. For example, forecasting may be a quarterly endeavor. That leads to the question of how areas may manage forecasting efforts when it is not monthly.

Suppose that (1) an area forecasts in March with the intention of forecasting again in June, and (2) the area decides the March forecast should form the basis for the June forecast.

Because the system default is "Use Budget," NUPlans would not copy the March forecast into April, May, and June, unless the area Prep File Manager(s) change(s) the default source.

In this example, the area overrides "Use Budget" with "Use Previous Forecast" in April, May, and June.

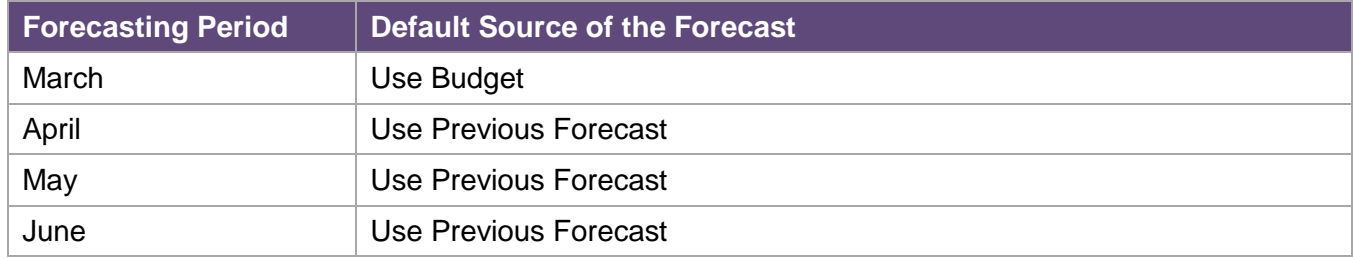

#### **Example 2: Forecasting Differences between Funds**

Suppose the most-used method in some funds is likely to be something other than "Use Budget." Area Prep File Manager(s) may "preload" a method in the Method column that is more applicable. In both examples below, preloading maximizes productivity by allowing forecasters to focus on exceptions.

- In Gift Funds where actual gift receipts are sometimes unpredictable or unbudgeted, Prep File Manager(s) may preload the method "Use Total Actuals" in the Method column.
- In Cost Share Funds where often there is no budget and where most expenses are compensation, Prep File Manager(s) may preload "Use Total Actuals."

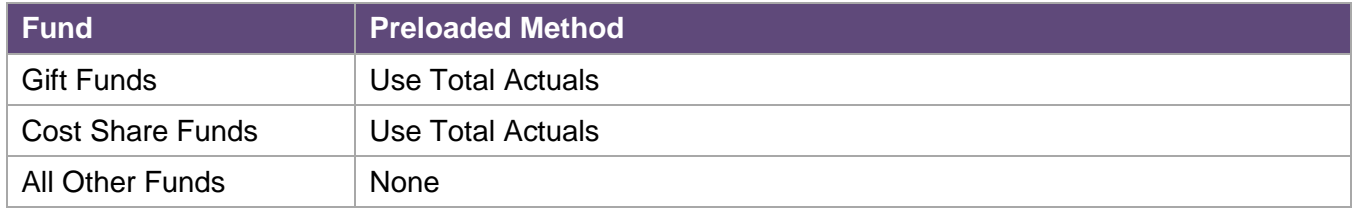

# **Application Descriptions**

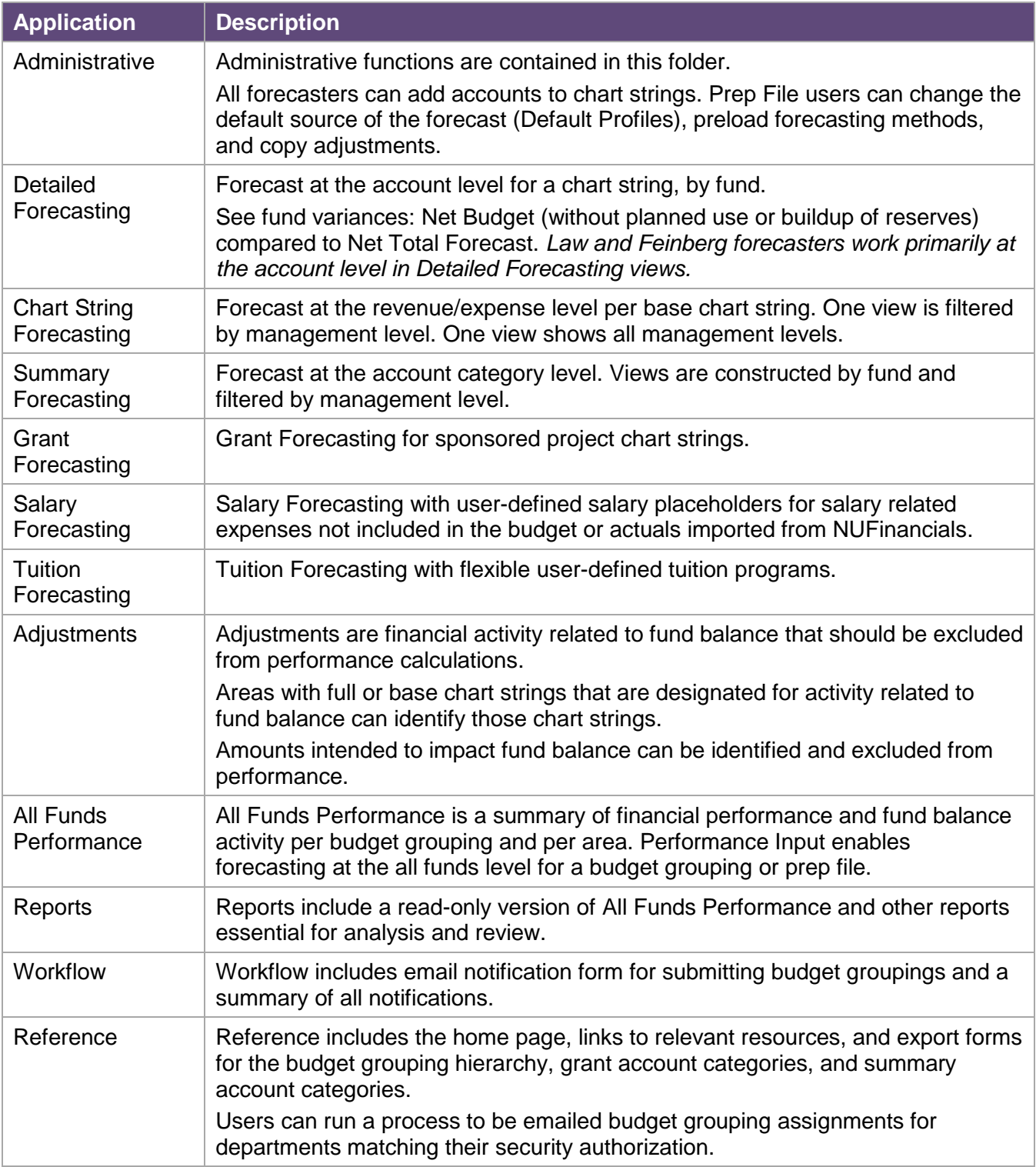

### **Forecast Levels and Data Flow**

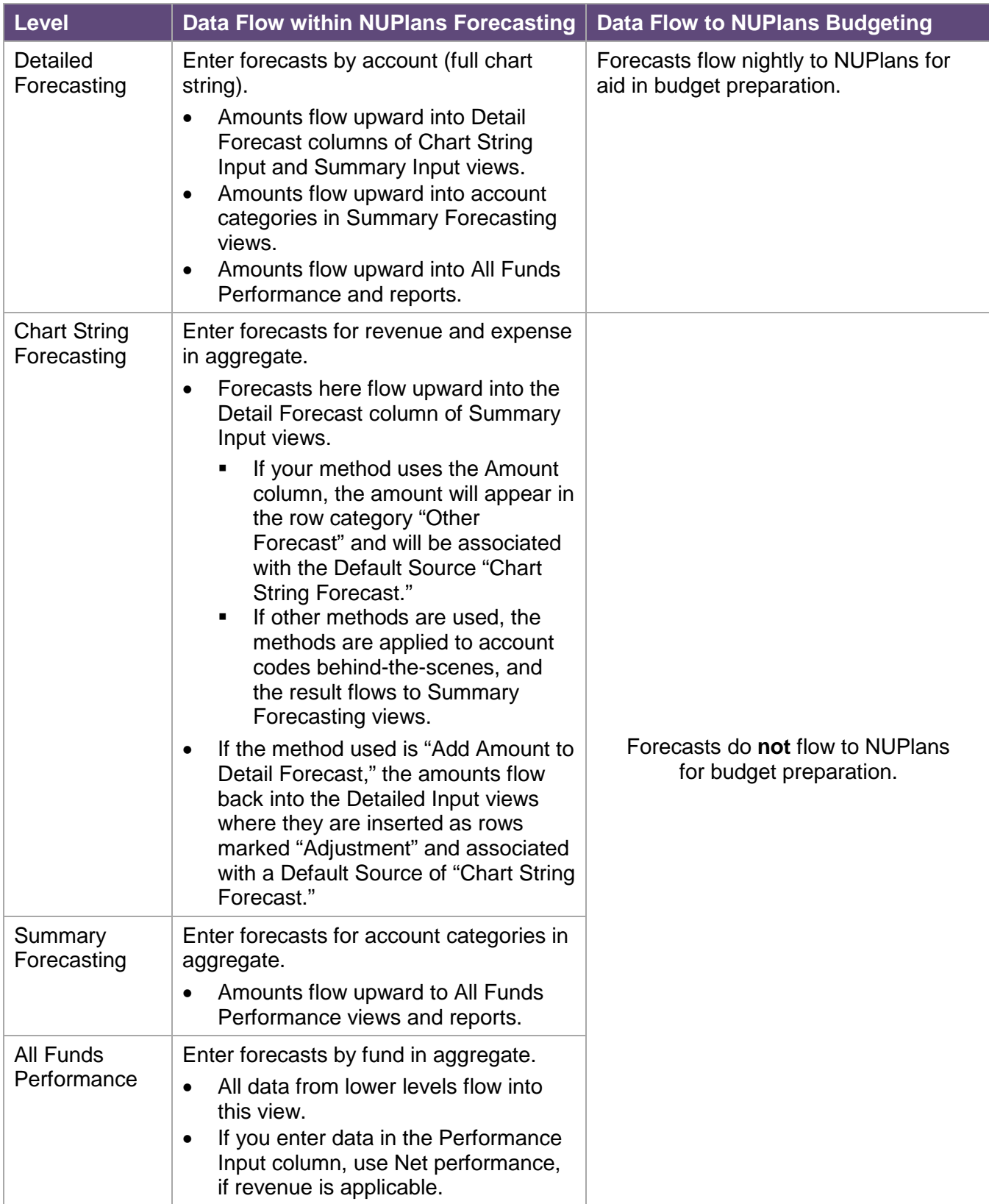